## *Michigan Ongoing Health & Safety Training Refresher*

The Michigan Ongoing Health & Safety Training Refresher is completed in Michigan Virtual's online professional learning portal. The course can be accessed two ways:

- [MiRegistry's training calendar](https://go.miregistry.org/v7/trainings/search) that includes a link to register in the Michigan Virtual online professional learning portal (PLP)
- [Michigan Virtual's](https://plp.michiganvirtual.org/) course catalog

\*\*\* Staff will need to create a Michigan Virtual account. The training refresher will be completed here and linked to your MiRegistry learning record.

## **HOW TO CREATE A MICHIGAN VIRTUAL ACCOUNT**

- Open a new browser to access the [Professional Learning Portal \(PLP\).](https://plp.michiganvirtual.org/)
- In the **Find Course** box at the top, type in "refresher" or "ongoing."
- The following screen will appear; click on **Register,** then **Proceed to Checkout.**

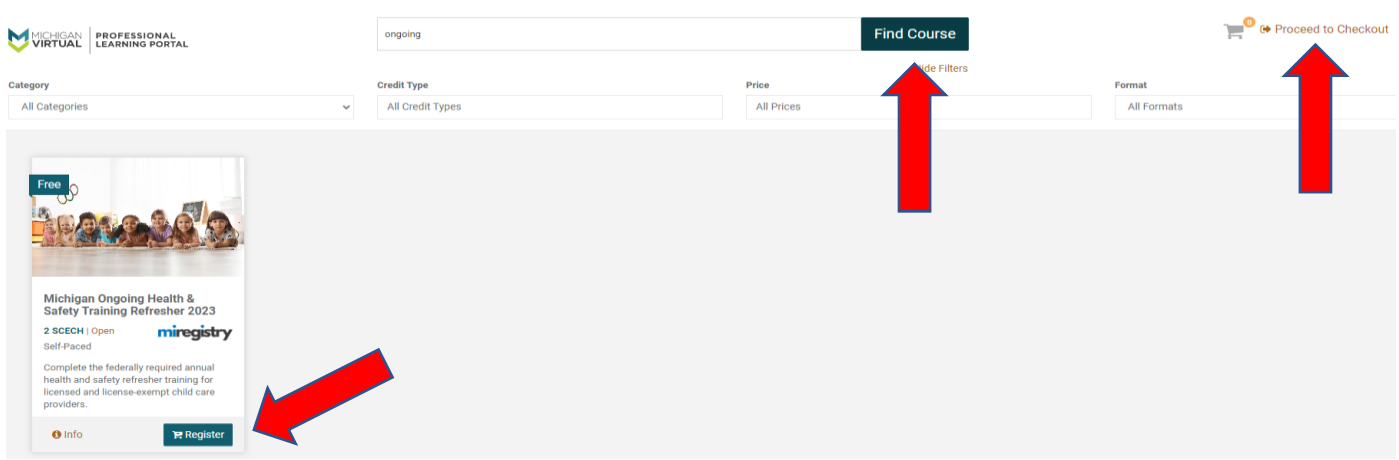

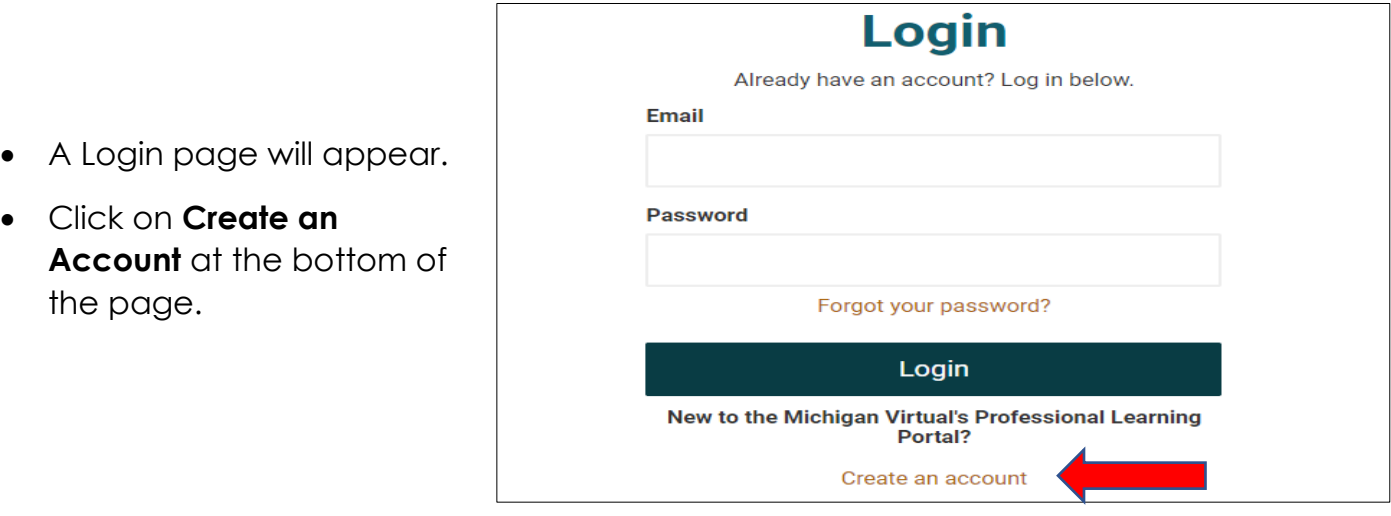

- Complete the [registration form](https://plp.michiganvirtual.org/PublicStudentSignUp.aspx) on the next page and click on **Register** upon completion.
	- o There is a place at the bottom of the form to provide your MiRegistry ID.
	- o Include your MiRegistry ID and select "I want all my eligible courses to be sent to MiRegistry."
	- o This will ensure that this course is reflected on your learning record.

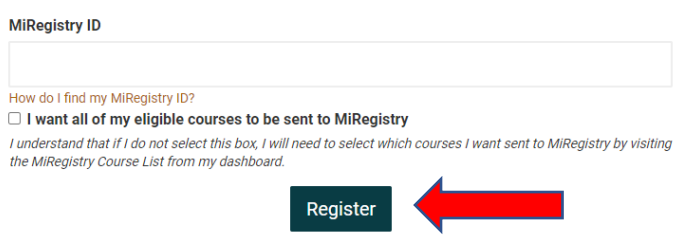

- You will receive an email to confirm your registration. You **MUST** click on the activation link in the email to activate your account and proceed with the checkout process.
- Upon redirection to the checkout page, confirm that the Michigan Ongoing Health & Safety Training Refresher is in your cart. Click on the **Confirm** button at the bottom of the page.
- You will now be able to access your dashboard where the course is located.

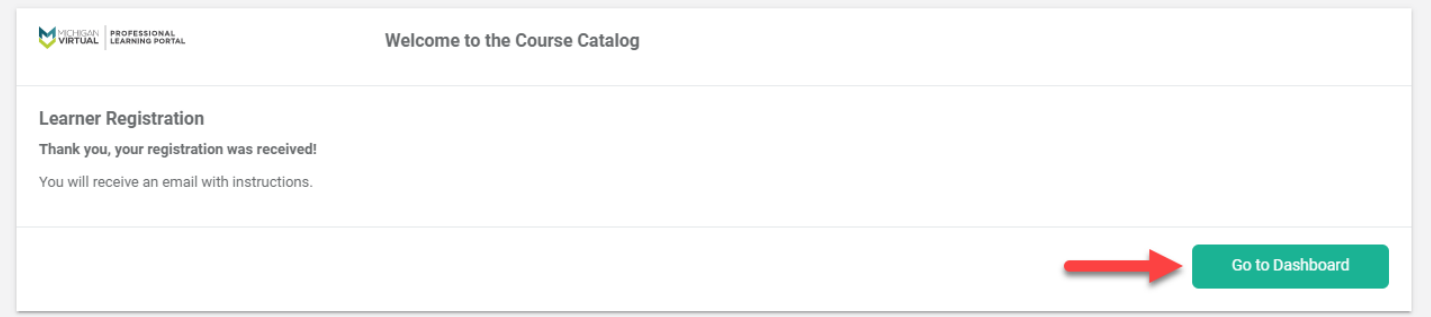

- Upon completion of this course, be sure to complete the [Professional Development Participation Log.](https://forms.office.com/r/Y2GepJbbwN)
	- o Scan the QR code to the right to complete this form.
- This will ensure that your training hours are documented in ChildPlus.

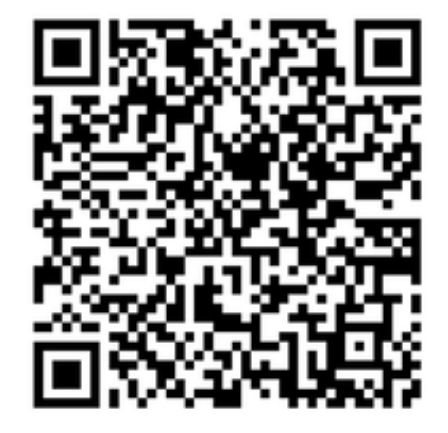

## **Michigan Virtual Resources**

[First Time User Registration](https://help.michiganvirtual.org/support/solutions/articles/65000174580-first-time-user-registration) support article

Child & Family Development's [Weebly](https://nmcaatraininglibrary.weebly.com/michigan-virtual-plp.html) page